### **su**

Lors de votre installation du système Debian, si vous avez renseigné le mot de passe destiné à root, la [commande su](http://debian-facile.org/doc:systeme:su) vous permettra d'opérer le passage à cette session.

Pour quitter une session root, tapez exit+ $\leftarrow$  Entrée ou Ctrl+D

# **root**

- Objet : passer en root (aussi appelé en français : administrateur ou superutilisateur)
- Niveau requis : [débutant,](http://debian-facile.org/tag:debutant?do=showtag&tag=d%C3%A9butant) [avisé](http://debian-facile.org/tag:avise?do=showtag&tag=avis%C3%A9)
- Commentaires : Administrer son système en console.
- Débutant, à savoir : [Utiliser GNU/Linux en ligne de commande, tout commence là !.](http://debian-facile.org/doc:systeme:commandes:le_debianiste_qui_papillonne)  $\ddot{\mathbf{\Theta}}$
- Suivi :
	- [à-placer](http://debian-facile.org/tag:a-placer?do=showtag&tag=%C3%A0-placer)
		- © Création par *S*smolski le 11/06/2013
		- Testé par <…> le <…>
- Commentaires sur le forum : [Lien vers le forum concernant ce tuto](http://debian-facile.org/viewtopic.php?pid=62624#p62624) $1$

Bonne lecture !

## **Introduction**

L'administration d'un système GNU/Linux se conduit via une session spéciale d'administration nommée root.

Cette session permet toutes les possibilités de modifications, des plus courantes comme les mises à jour<sup>[2\)](#page--1-0)</sup> aux plus exceptionnelles comme la configuration du système embarqué.

Il est donc nécessaire de n'opérer sous cette session que dans le cadre de commandes bien maîtrisées et de [pratiquer des copies de sauvegardes](http://debian-facile.org/doc:systeme:cp) des fichiers de configuration à modifier avant toute intervention dessus.

Ainsi, en cas de problème, il vous suffira de remettre l'ancien fichier en place via un [chroot](http://debian-facile.org/doc:systeme:chroot) salvateur.

## **Se connecter en session root à partir d'une session user**

### La ligne de commande en session user débute par un \$ et elle devient un # en session root.

**ATTENTION !**

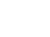

#### **sudo**

Si vous n'avez pas renseigné de mot de passe root lors de l'installation, [la commande sudo](http://debian-facile.org/doc:systeme:sudo) vous permettra automatiquement de passer vos interventions en mode root.

### **Astuces**

#### **sudo !!**

Vous utilisez le service **sudo**, vous êtes logué en tant que simple utilisateur, néanmoins vous souhaitez installer un logiciel :

apt install terminator

#### [retour de la commande](http://debian-facile.org/_export/code/doc:systeme:superutilisateur?codeblock=1)

```
E: Impossible d'ouvrir le fichier verrou /var/lib/dpkg/lock - open (13:
Permission non accordée).
E: Impossible de verrouiller le répertoire d'administration
(/var/lib/dpkg/). Avez-vous les privilèges du superutilisateur ?
```
Misère ! Vous avez oublié de spécifier le **sudo**, encore obligé de retourner au début de la ligne !

Pas de panique, un simple **< sudo !! >** , exécute la dernière commande avec les droits root.

```
apt install terminator
```
#### [retour de la commande](http://debian-facile.org/_export/code/doc:systeme:superutilisateur?codeblock=3)

```
E: Impossible d'ouvrir le fichier verrou /var/lib/dpkg/lock - open (13:
Permission non accordée).
E: Impossible de verrouiller le répertoire d'administration
(/var/lib/dpkg/). Avez-vous les privilèges du superutilisateur ?
```
sudo !!

sudo apt install terminator

#### [séquence interactive](http://debian-facile.org/_export/code/doc:systeme:superutilisateur?codeblock=6)

Lecture des listes de paquets... Fait. Construction de l'arbre des dépendances. Lecture des informations d'état... Fait. Les paquets supplémentaires suivants seront installés : gnome-mime-data libart-2.0-2 libbonobo2-0 libbonobo2-common

```
libbonoboui2-0 libbonoboui2-common libfam0 libglade2-0 libgnome2-0
libgnome2-common
   libgnomecanvas2-0 libgnomecanvas2-common libgnomeui-0 libgnomeui-
common libgnomevfs2-0 libgnomevfs2-common libgnomevfs2-extra libidl0
   libkeybinder0 liborbit2 libvte-common libvte9 python-gnome2 python-
gobject python-keybinder python-pyorbit python-vte
Paquets suggérés :
   libbonobo2-bin fam libgnomevfs2-bin python-gnome2-doc
Les NOUVEAUX paquets suivants seront installés :
   gnome-mime-data libart-2.0-2 libbonobo2-0 libbonobo2-common
libbonoboui2-0 libbonoboui2-common libfam0 libglade2-0 libgnome2-0
libgnome2-common
   libgnomecanvas2-0 libgnomecanvas2-common libgnomeui-0 libgnomeui-
common libgnomevfs2-0 libgnomevfs2-common libgnomevfs2-extra libidl0
   libkeybinder0 liborbit2 libvte-common libvte9 python-gnome2 python-
gobject python-keybinder python-pyorbit python-vte terminator
0 mis à jour, 28 nouvellement installés, 0 à enlever et 0 non mis à
jour.
Il est nécessaire de prendre 9 687 ko dans les archives.
Après cette opération, 40,2 Mo d'espace disque supplémentaires seront
utilisés.
Souhaitez-vous continuer [O/n] ?
```
On vous demandera votre mot de passe, bien sûr.

#### **prompt couleur**

Pour mon login perso, j'ai mis la couleur de mon prompt en vert gras, juste en modifiant une ligne dans mon fichier ~/.bashrc. (voir [Color Bash Prompt\)](https://wiki.archlinux.org/index.php/Color_Bash_Prompt)

```
~/.bashrc
```

```
...
if [ "$color_prompt" = yes ]; then
PS1='${debian_chroot:+($debian_chroot)}\[\033[01;32m\]\u@\h\[\033[00m\]
:\[\033[01;34m\]\w\[\033[00m\]\$ '
...
```
Pour le compte root, mon prompt est en noir sur fond rouge:

```
~/.bashrc
```

```
...
if [ "$color_prompt" = yes ]; then
PS1='${debian_chroot:+($debian_chroot)}\[\033[07;31m\]\u@\h\[\033[00m\]
:\[\033[01;31m\]\w\[\033[00m\]\$ '
```
...

Il faudra aussi dé-commenter la ligne suivante dans le même fichier. donc :

```
~/.bashrc
```

```
...
#force_color_prompt=yes
...
```
#### à changer en

```
~/.bashrc
```

```
...
force_color_prompt=yes
...
```
## **Application graphique**

Certaines applications graphiques nécessitent les droits de superutilisateur pour accomplir leurs tâches correctement ( *gparted* par exemple). Cependant, il ne faut pas utiliser su ou sudo pour lancer ces applications sous peine de corrompre votre session graphique

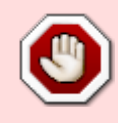

Le paquet gksu n'étant pas présent dans Buster, ce qui suit concernant GTK n'est plus d'actualité. Théoriquement, les applications en GTK maintenues doivent utiliser d'autres mécanismes pour permettre d'obtenir ces droits<sup>[3\)](#page--1-0)</sup>

Si vous utilisez des environnements basés sur la bibliothèque graphique **GTK** (Gnome, XFCE, LXDE) il faut utiliser la commande gksu ou gksudo ainsi :

gksu votre\_application

ou

gksudo votre\_application

Si vous utilisez des environnements basés sur la bibliothèque graphique **QT** (KDE) il faut utiliser la commande kdesu ou kdesudo ainsi :

kdesu votre\_application

ou

### kdesudo votre\_application

Ainsi, la variable d'environnement \$HOME prend la valeur /root plutôt que /home/user. Ceci implique que le fichier .Xauthority est stocké dans un dossier temporaire et évite des changements de permissions de ce fichier dans le /home/user de l'utilisateur.

[1\)](#page--1-0)

N'hésitez pas à y faire part de vos remarques, succès, améliorations ou échecs ! [2\)](#page--1-0)

#### [Les outils apt](http://debian-facile.org/doc:systeme:apt:clients) [3\)](#page--1-0)

voir<https://debian-facile.org/viewtopic.php?id=24843>

From: <http://debian-facile.org/> - **Documentation - Wiki**

Permanent link: **<http://debian-facile.org/doc:systeme:superutilisateur>**

Last update: **19/06/2023 17:36**

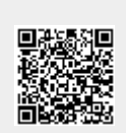